# **個人結果レポートの確認 ※結果は受検後すぐに返却されます**

#### **❶ 受検者ページ:受検後へ**

- 前ページの①同様、受検者ページにアクセス
- →【受検後】をクリック
- →【個人結果レポートを確認する】
- →【マイページ】へ

### **❷ マイページへログイン**

団体ID・受検者ID・パスワードを入力 →「ログイン」をクリック

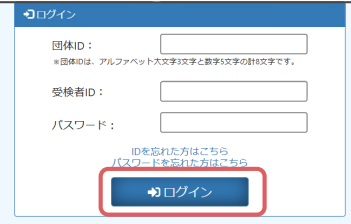

## **❸ テスト詳細ページへ**

「エントリー済みテスト一覧」 → 「受検済」をクリック

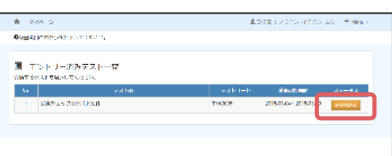

#### **❹ 結果の確認**

「テスト詳細」から「個人結果レポート」を閲覧

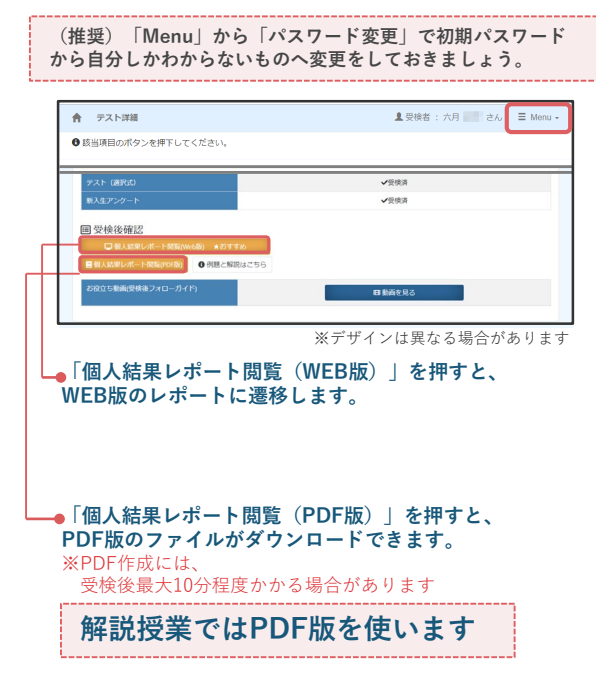

# **\ 2024年3月11日新リリース!/ 『個人結果レポートWEB版』**

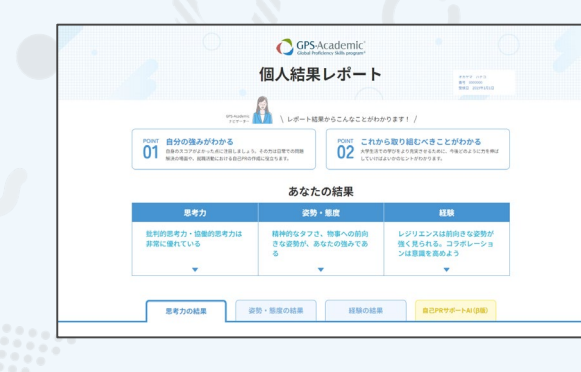

**結果に応じたアドバイス満載!** | あなたのマイキャラは? ◎ レベルUPするためのアドバイス  $\mathbf{A}$ ここからは、<mark>あなたの結果に応じて</mark>レベルアップするためのアドバイスを紹介していきます! ・ 目の前の情報が、客観的な事実なのか主観的な意見!<br>・ 言葉に表れていなくても、相手がどういう考えや姿を<br>- 心がけよう  $41 \sim 46$  $\bullet$ 

思考力、姿勢・態度、経験の結果に 応じて、あなたに合ったレベルUP アドバイスを掲載。

GPS-Academic個人結果レポートがパワーアップ。 WEB版では各スコアはもちろんのこと、 スコアの見方やアドバイスも充実。 その他、学習コンテンツなどへも簡単にアクセスできます。 ぜひWEB版を確認して、

今後の学生生活や就職活動に生かしていきましょう!

※ 2024/3/10までに受検をした方も、

3/11以降に再度ログインするとWEB版の個人結果レポートの閲覧が可能です ※ PDF版の個人結果レポートは2024/3/11以降も引き続きご覧いただけます

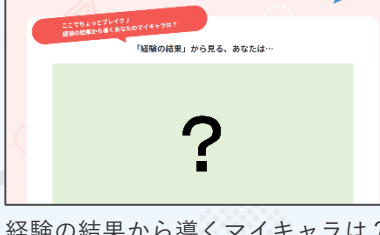

経験の結果から導くマイキャラは? 全部で11種類あるので、皆で見せ あってみましょう!